## CAN I ADD PICTURES TO QUIZ QUESTIONS?

Video Tutorial: [Can I add pictures to quiz questions?](https://youtu.be/knuUM6_ifqU)

From "Manage Quizzes," select the "Question Library" tab to create a question in your library (you can also follow the same instructions to create this question within a quiz).

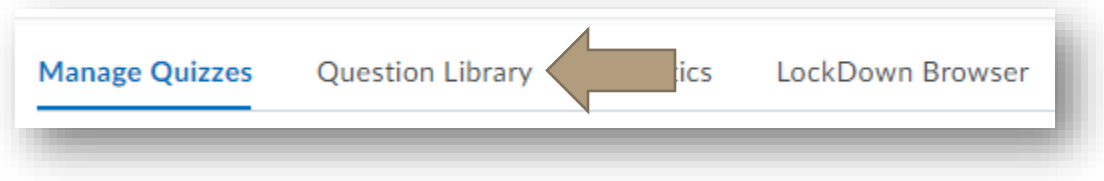

Decide which type of question you will add your image to.

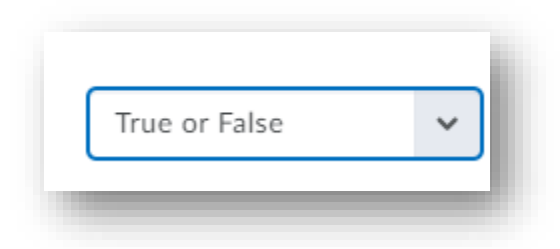

Click into the "question text" box and choose the camera icon.

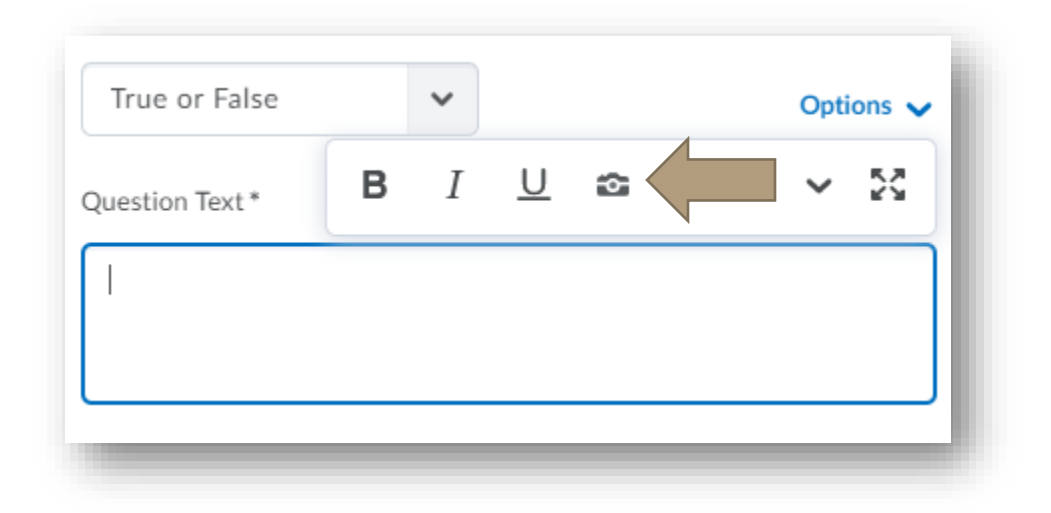

Determine how you will upload your photo:

## CAN I ADD PICTURES TO QUIZ QUESTIONS?

- My computer searches your computer files
- URL uses an image's URL to add the file
- Course files opens that course's files so you can view images you have uploaded in other modules

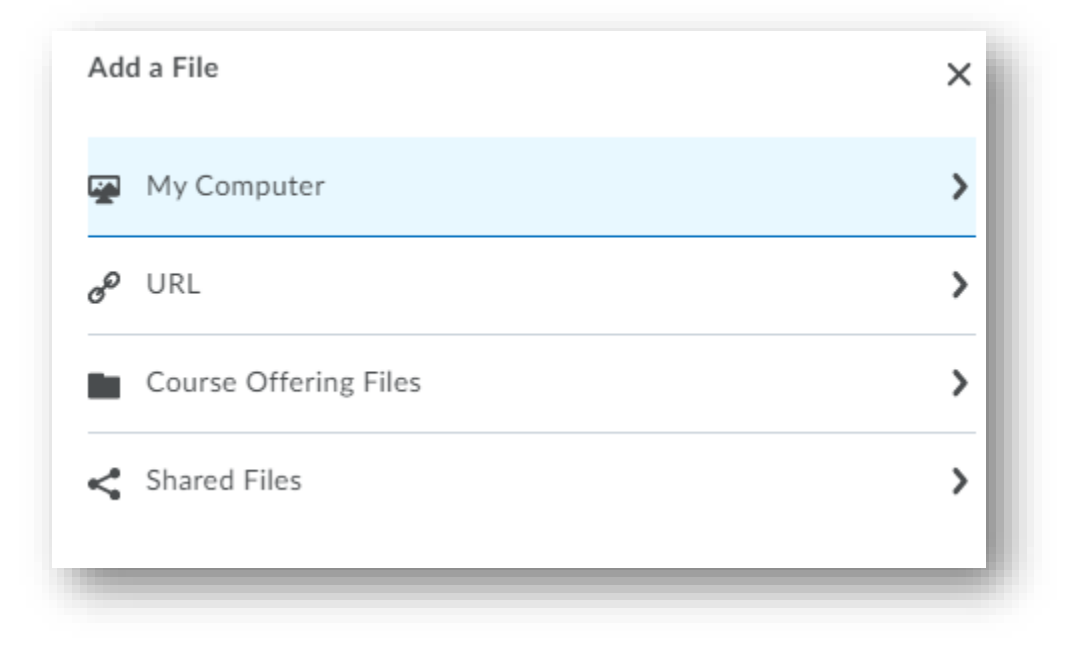

Select the image you wish to upload.

Include alt text so screen readers can describe the image.

## CAN I ADD PICTURES TO QUIZ QUESTIONS?

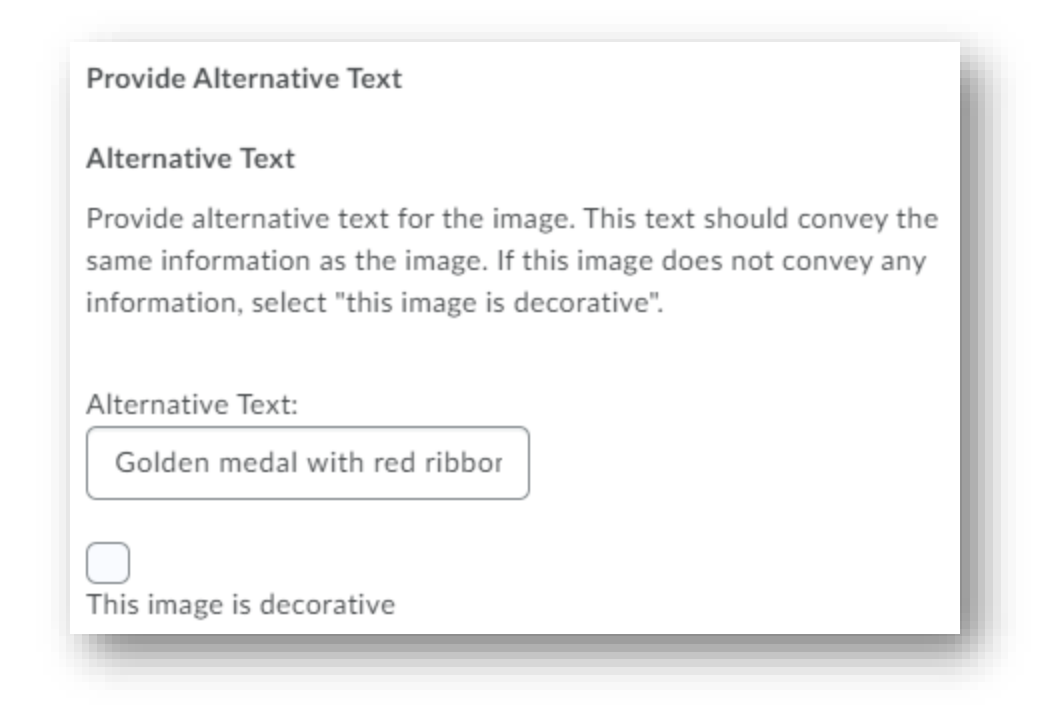

Save and close when you have completed your image enhanced question.

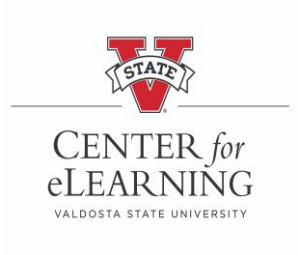